*http://support.microline.ru/index.php/%D0%92%D0%BE%D1%81%D1%81%D1%82%D0%B0%D0%B D%D0%BE%D0%B2%D0%BB%D0%B5%D0%BD%D0%B8%D0%B5\_%D0%BF%D0%B0%D1%80%D0 %BE%D0%BB%D1%8F\_%D0%BE%D1%82\_%D0%BB%D0%B8%D1%87%D0%BD%D0%BE%D0%B3 %D0%BE\_%D0%BA%D0%B0%D0%B1%D0%B8%D0%BD%D0%B5%D1%82%D0%B0*

## **Восстановление пароля от личного кабинета**

Что делать, если забыли пароль для входа в личный кабинет:

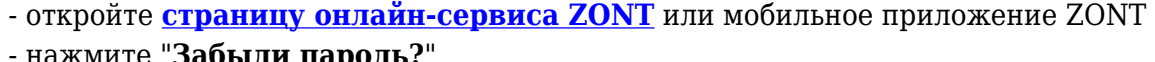

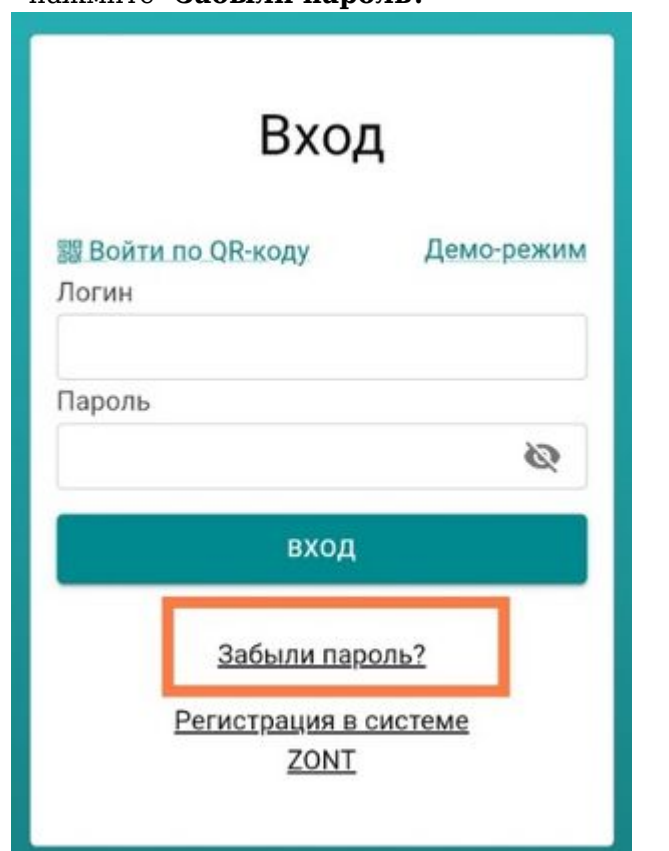

- укажите свой **Логин** и выберите опцию "**Восстановить пароль**"

на главную

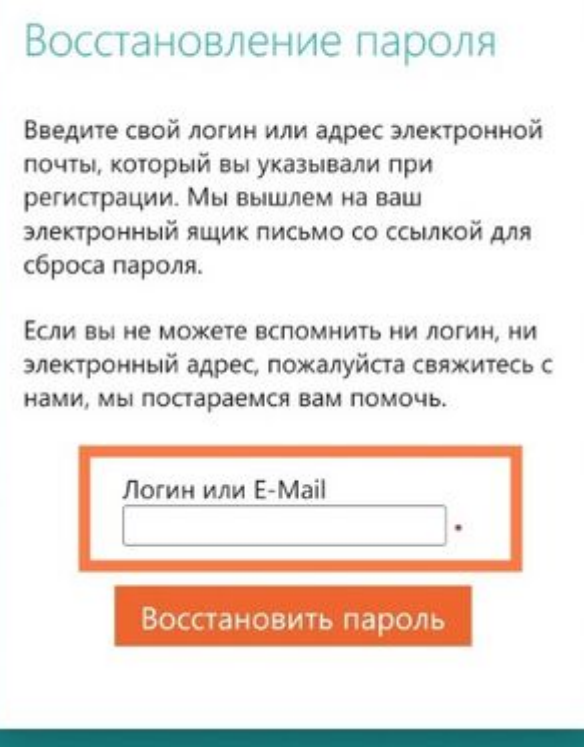

На почту, указанную при регистрации прибора ZONT, придет ссылка на новый пароль, который в дальнейшем нужно использовать.

## **Примечание:**

Если Вы в том числе забыли свой Логин, напишите на электронную почту [support@microline.ru](http://mailto:support@microline.ru) и укажите в обращении серийный номер прибора (он есть на корпусе и в паспорте). Технический специалист сообщит Вам Логин, с помощью которого Вы сможете получить ссылку на создание нового пароля, как описано выше.